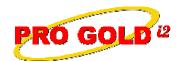

## **Knowledge Base Article**

Free Download Real Estate Software - ProGold i2 web site: <a href="www.progoldi2.com">www.progoldi2.com</a>
Real Estate Search Engine - View MyListing.com web site: <a href="www.viewmylisting.com/buy-sale-trade">www.viewmylisting.com/buy-sale-trade</a>
Agent Tools web site: <a href="www.viewmylisting9ae.com">www.viewmylisting9ae.com</a>

Article ID: 4113

Subject: Online Tutorial: Topic 3 – Agent Setup

Last Modified: October 9, 2007

Applies to: Pro Gold i2 3.0

**Issue:** The online tutorials cover the various training topics of Pro Gold i2. The purpose of Topic 3 is to set up the agent profiles in Pro Gold i2. In this topic, Agent and Company Deductions, CrestEDG Import, Office Setup, and Agent Setup will be covered.

**Resolution:** View the online tutorial by clicking on the link below. The tutorial does contain video and audio, so it must be played on a computer that has the ability to play sound.

http://www.progoldi2.com/training/Topic3/Topic3.asp

**References:** Below is a link you can use to access Enhancement HelpNet Center resources, which includes the Knowledge Base Article (KBA) Library, Pro Gold i2 Documentation, and Training Webcasts:

http://secured.progoldi2.com/webcast.aspx

The Enhancement HelpNet links are located on the right side of the web page.

Related articles: N/A

Keywords: Online Tutorial, Topic 3, Agent Deductions, Company Deductions, Office Setup, Agent Setup, 4113